# Modify CID by Apk

#### • Dial #2237243# (Its means #ACERCID#)

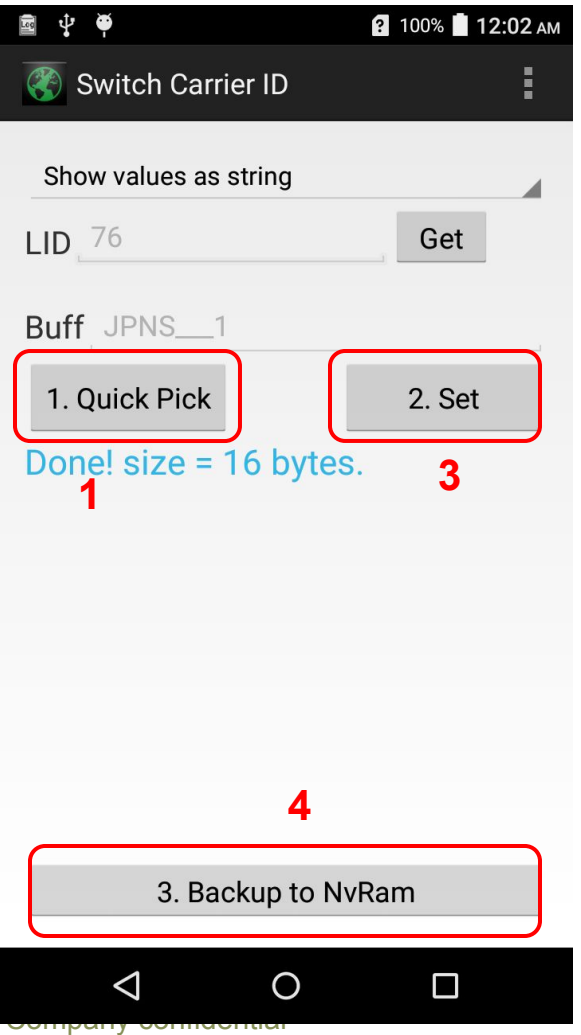

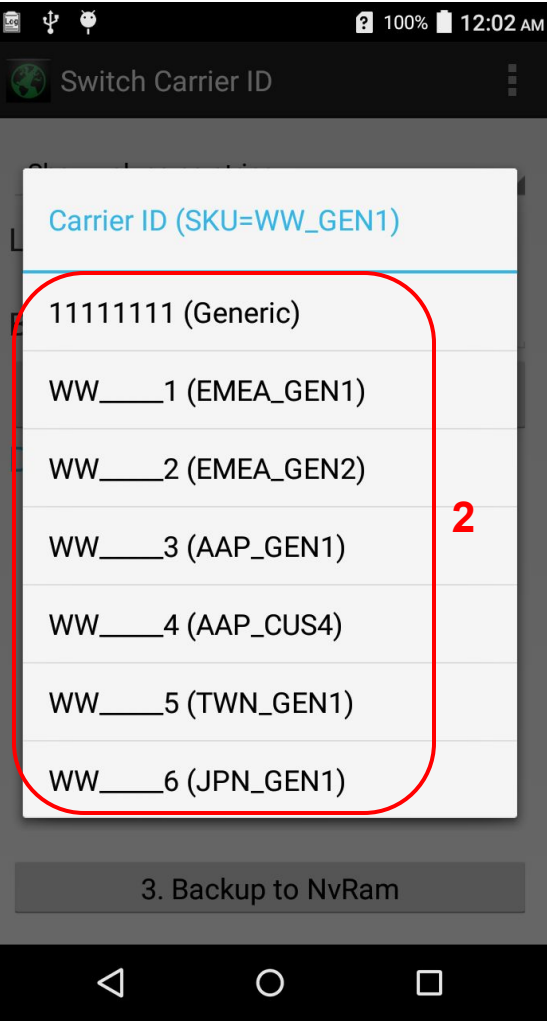

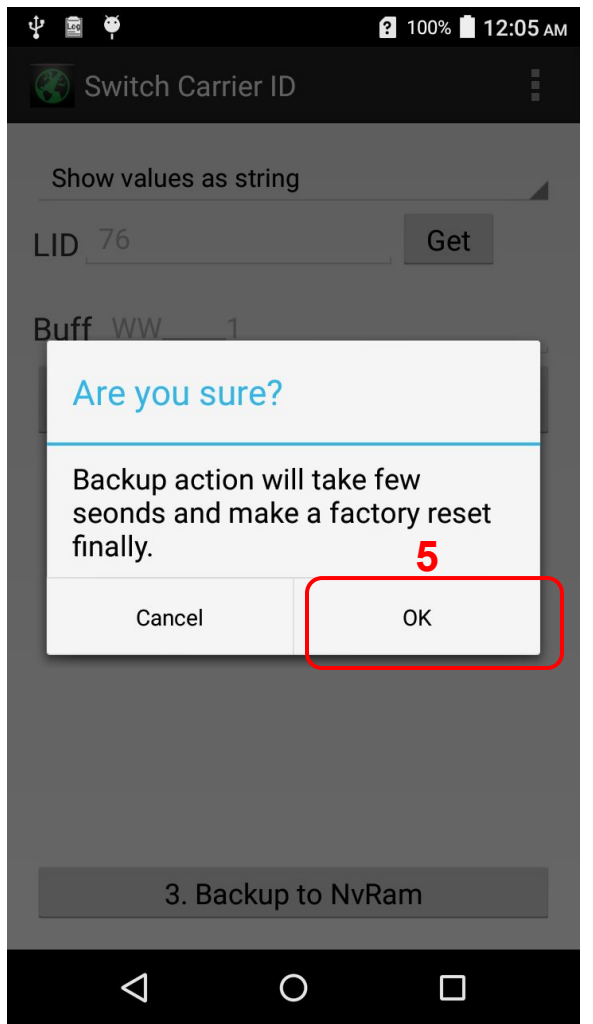

## Modify CID by SDcard file

- Input a file which file name is "cid" under /sdcard/.
- Make sure the value of /sdcard/cid is a valid Carrier ID.
- After reboot, it will prompt a dialog to ask changing CID.

(\*It prompts only when the value of /sdcard/cid is not same as current cid)

#### **For example:**

- 1、\$adb shell "echo WW\_\_\_\_\_1 > /sdcard/cid"
- 2、\$adb shell reboot
- 3、Click Yes button on the dialog
- 4、Factory Reset starts automatically, then everything is done.

Notice: The length of CID is always  $8$  characters.

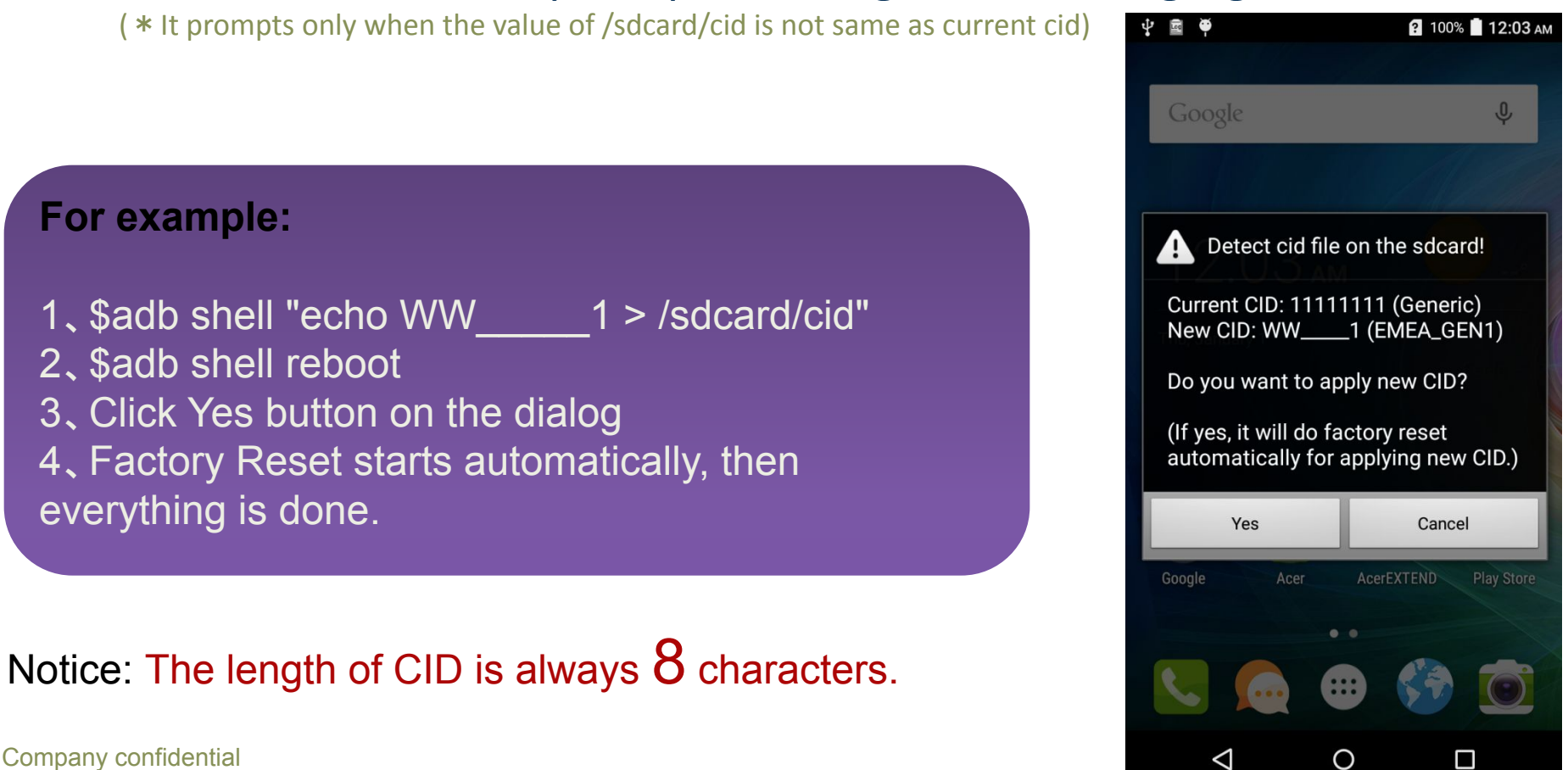

### CID Warning message

• When current CID does not match current SKU has, it will prompt a warning message to notice tester should change CID.

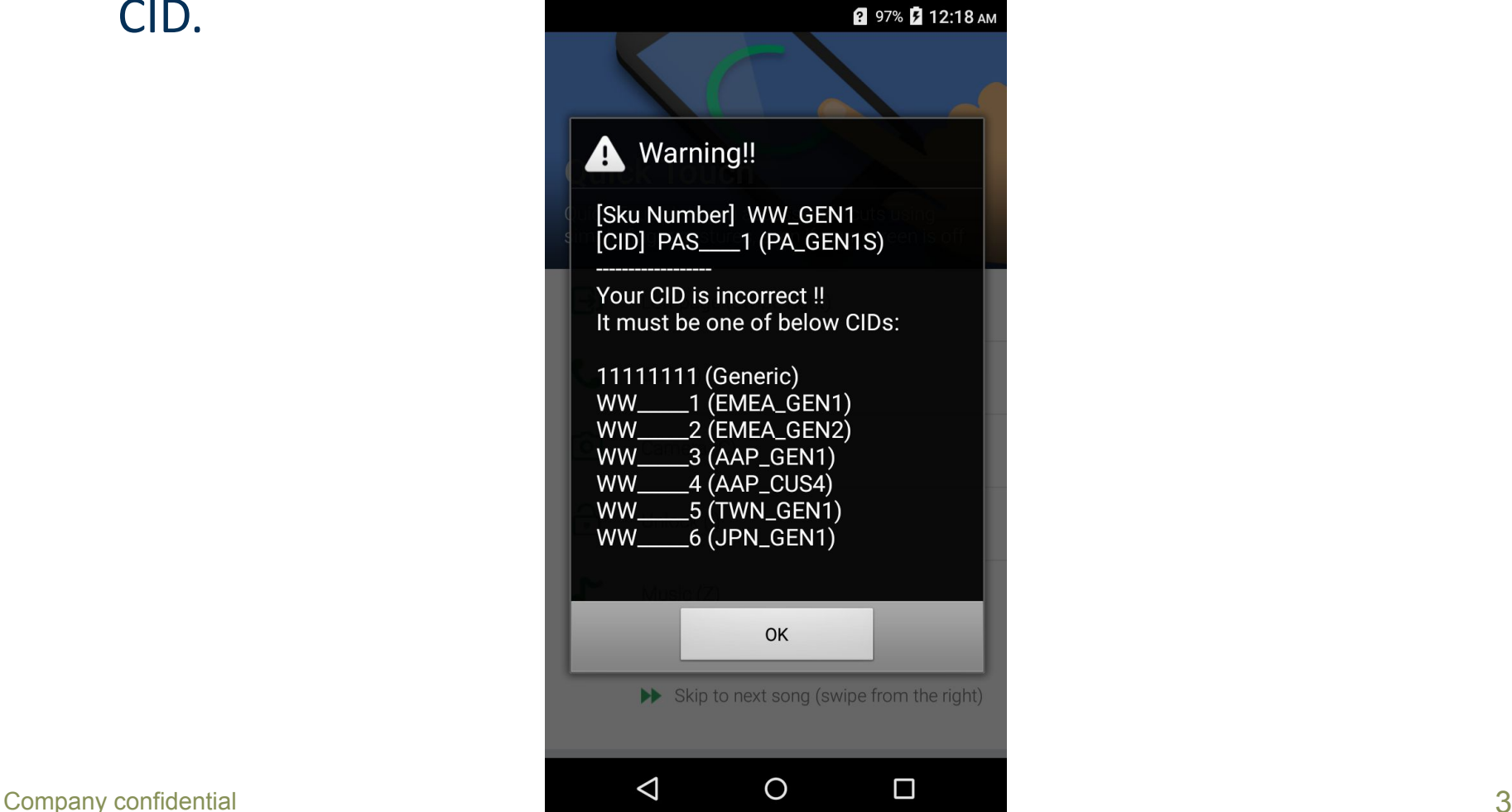